РУКОВОДСТВО ПОЛЬЗОВАТЕЛЯ

# Соло-тест АВС

Набор реагентов для выявления мутаций, ассоциированных с раком молочной железы и раком яичников, методом высокопроизводительного секвенирования по ТУ 21.20.23-001-91709359-2018

ООО «Онкодиагностика Атлас»

# Содержание

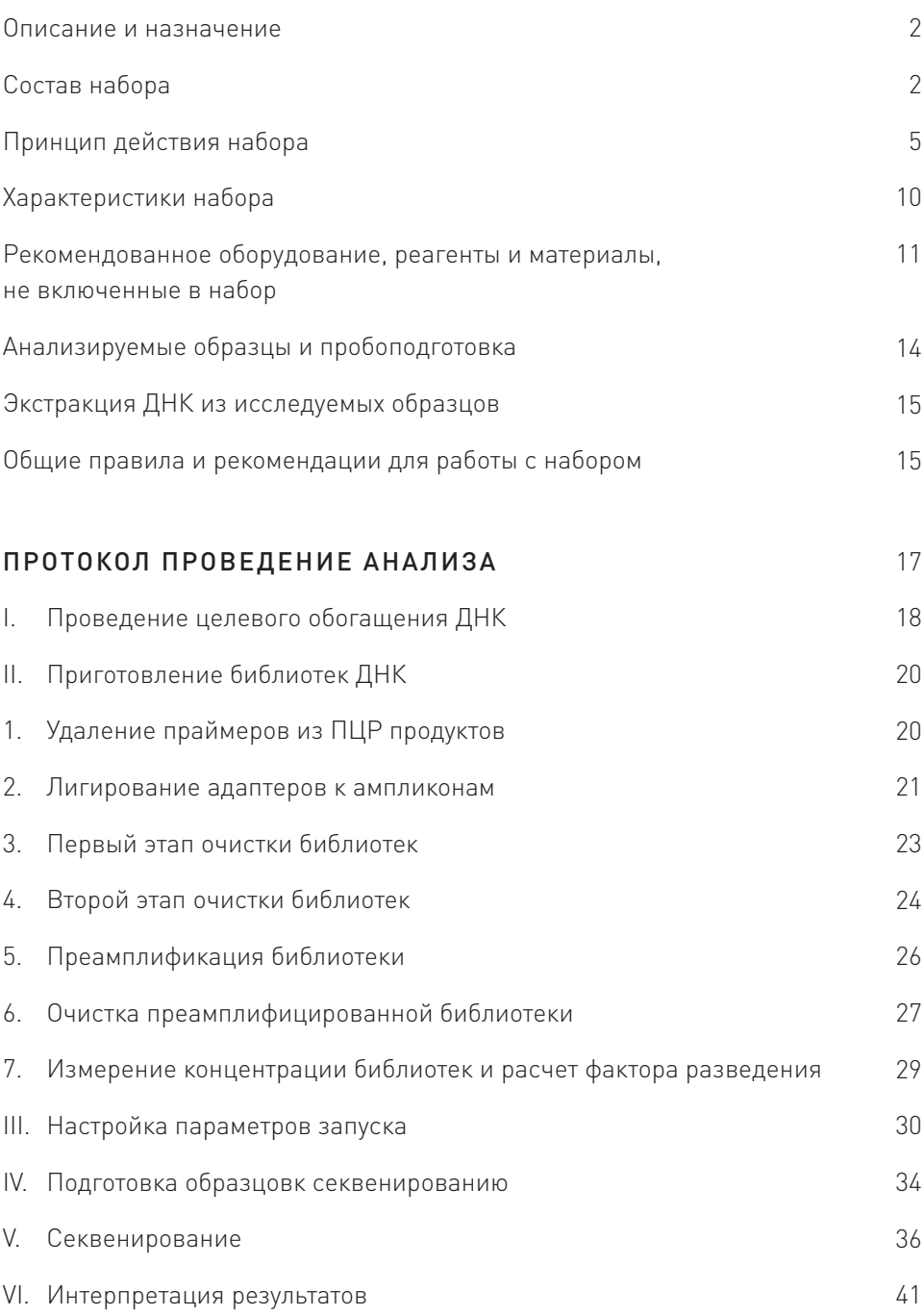

# Описание и назначение

Набор реагентов «Соло-тест АВС» предназначен для выявления наследственных и соматических мутаций в ДНК, ассоциированных с риском развития рака молочной железы и раком яичников, методом высокопроизводительного секвенирования на приборе MiSeq.

Набор предназначен для выявления следующих мутаций в гене BRCA1: 4153delA, 185delAG, 3819del5, 2080delA, 5382insC, 3875del4, T300G и в гене BRCA2: 6174delT и 3036del4. При этом таргетная панель полностью покрывает гены BRCA1, BRCA2, ATM и «горячие точки» гена CHEK2.

В состав набора входят положительный и отрицательный контрольный образцы. Их использование рекомендовано в каждом отдельном запуске, так как обеспечивает контроль правильности срабатывания теста (ПКО) и отсутствия контаминации (ОКО).

Допустимо одновременное секвенирование библиотек, полученных набором Соло-тест, и других библиотек при условии совместимости используемых индексов и корректном смешивании библиотек, чтобы на каждую библиотеку Соло-тест приходилось не менее 200-400 тыс. прочтений.

# Состав набора

Набор «Соло-тест ABC 48» рассчитан на проведение анализа 48 образцов (включая контроли).

Варианты исполнения «Соло-тест ABC 48-а» и «Соло-тест ABC 48-б» отличаются только набором олигонуклеотидных индексов. В одном запуске секвенирования на MiSeq при сочетании наборов с разными индексами («48а» и «48б») может быть объединено до 96 уникальных образцов (включая контроли). Для анализа наследственных мутаций рекомендовано секвенировать одновременно до 96 образцов, а для анализа соматических мутаций – не более 48 образцов в одном запуске секвенирования, что эквивалентно покрытию не менее 150х и 300х соответственно.

Положительный контрольный образец (ПКО) и Отрицательный контрольный образец (ОКО) рекомендуется включать в каждую постановку в дополнение

к анализируемым образцам. При этом объем этих компонентов в наборе позволяет подготовить по 4 библиотеки каждого контрольного образца.

Набор включает два комплекта: Комплект для целевого обогащения ДНК (его необходимо хранить в пре-ПЦР зоне) и Комплект для приготовления библиотек (его необходимо хранить в пост-ПЦР зоне).

Состав набора представлен в таблице 1.

#### Таблица 1 Состав набора «Соло-тест АВС»

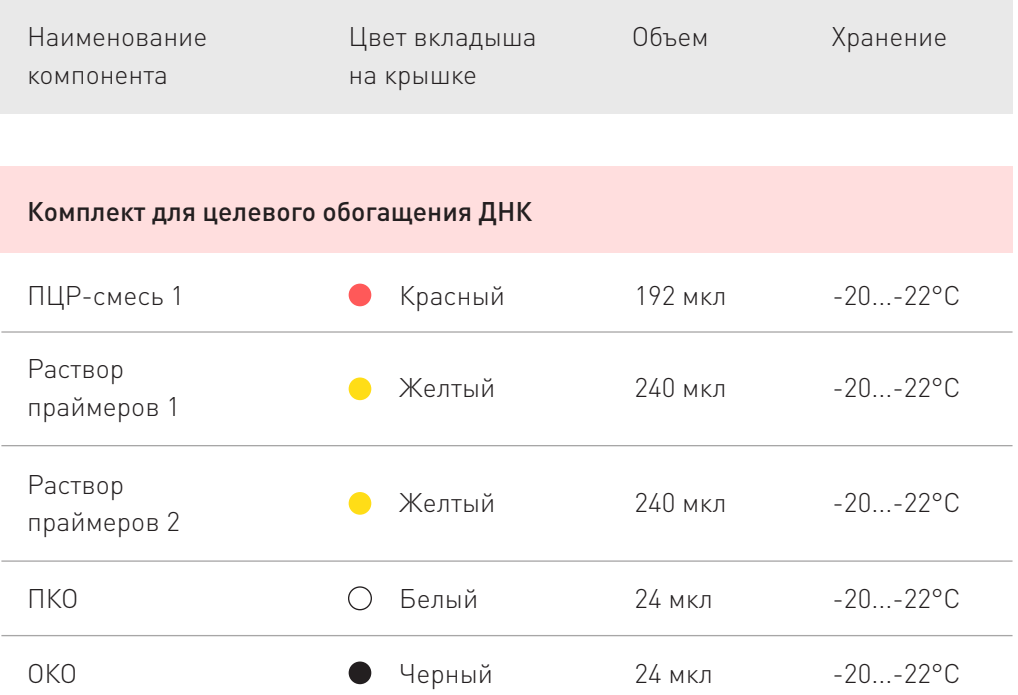

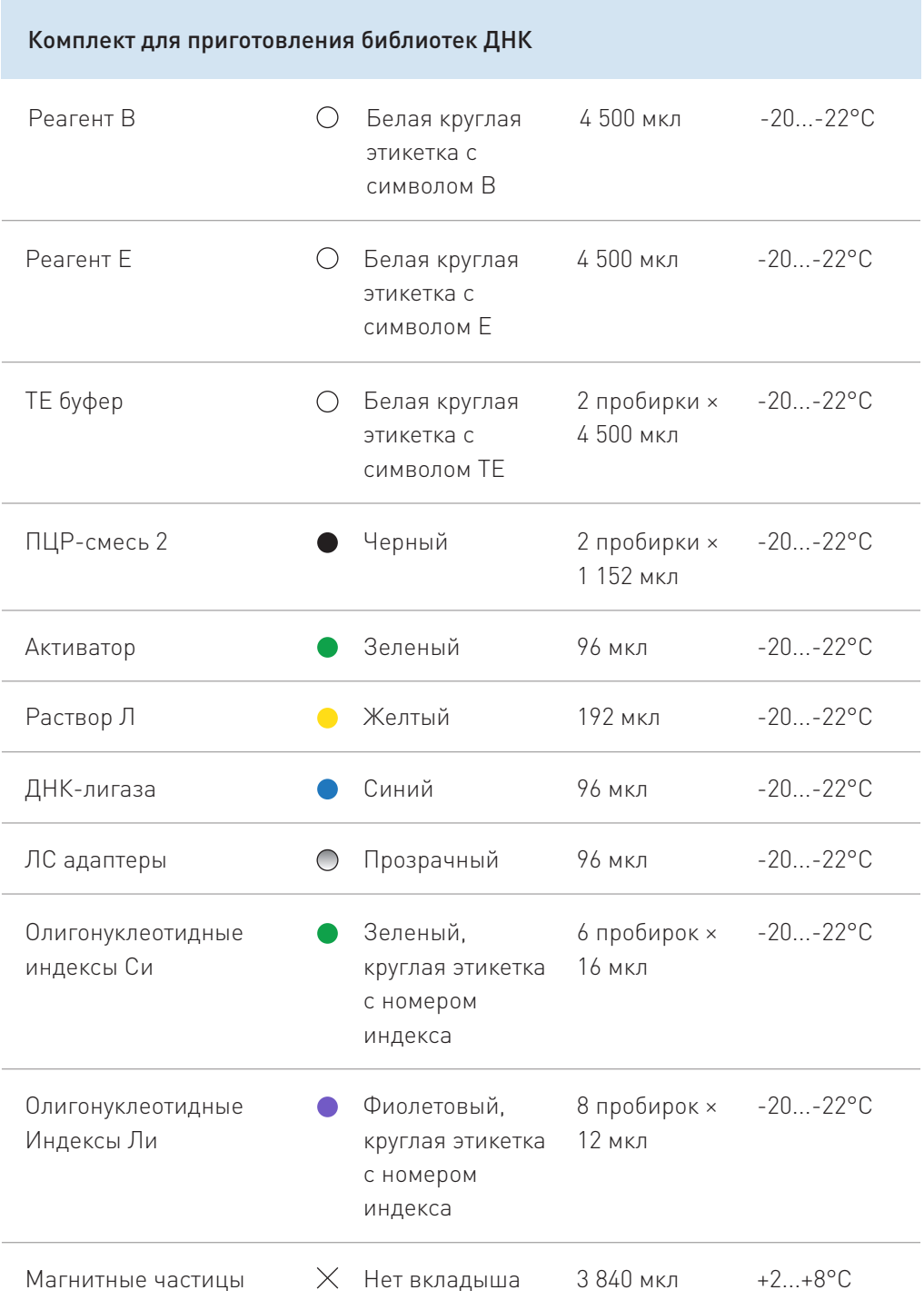

# Принцип действия набора

Набор предназначен для приготовления ДНК-библиотек. В основе работы набора лежит амплификация целевых участков ДНК методом мультиплексной ПЦР.

Процесс состоит из 3 этапов приготовления библиотеки и секвенирования с использованием прибора Illumina MiSeq.

#### Первый этап:

ДНК, выделенная из биоматериала пациента, используется для наработки целевых фрагментов при помощи мультиплексной ПЦР (Первичная амплификация).

#### Второй этап:

Удаление праймеров с концевых участков продуктов ПЦР и лигирование к ним олигонуклеотидных адаптеров, необходимых для последующего секвенирования библиотеки. Очистка библиотек на магнитных частицах.

#### Третий этап:

Вторичная амплификация и очистка библиотек. На данном этапе проводится индексирование библиотек. Для каждого образца ДНК используется собственная уникальная комбинация олигинуклеотидных индексов, которая позволяет соотнести каждую полученную нуклеотидную последовательность исходному образцу ДНК после секвенирования.

#### Четвертый этап:

Секвенирование. На данном этапе происходит секвенирование полученных библиотек на приборе Illumina MiSeq. Анализ полученных данных осуществляется с помощью встроенного пайплайна Local Run Manager (версия 2.0.0 от 08.01.2018).

Принцип работы набора проиллюстрирован на рисунке:

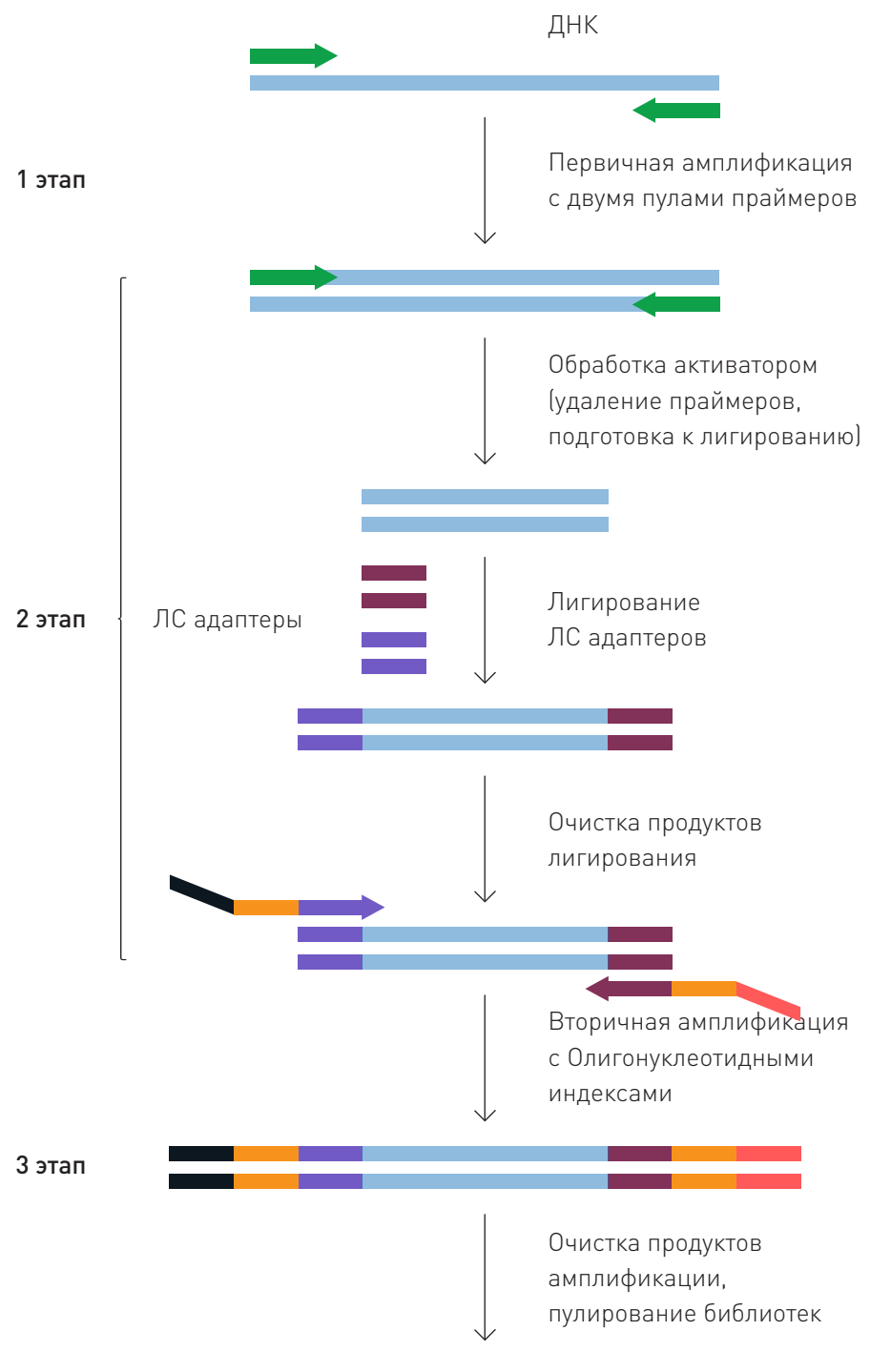

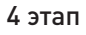

Секвенирование готовой библиотеки на MiSeq

# Комплект для целевого обогащения ДНК

Комплект для целевого обогащения ДНК необходим для обогащения фрагментами ДНК, содержащими исследуемые мутации. Для осуществления первого этапа - постановки первичной амплификации (мультиплексной ПЦР) используется смесь реагентов для амплификации («ПЦР-смесь 1») и набор праймеров, состоящий из двух отдельных пулов (в пробирках «Раствор праймеров 1» и «Раствор праймеров 2»). Реакция амплификации выполняется отдельно для каждого пула праймеров. Остальные компоненты для проведения ПЦР-реакции входят в состав «ПЦР-смеси 1». Кроме того, в Комплект входят положительный и отрицательный контрольные образцы (пробирки «ПКО» и «ОКО»), охарактеризованные по искомым мутациям. Отрицательный контрольный образец не содержит искомых мутаций и позволяет контролировать отсутствие ложноположительных результатов. Положительный контрольный образец содержит одну мутацию (5382insC в гене BRCA1) и позволяет контролировать правильность проведения подготовки библиотек и их секвенирования. Описание компонентов Комплекта для целевого обогащения ДНК приводится в таблице 2.

#### Таблица 2 Описание компонентов Комплекта для целевого обогащения ДНК

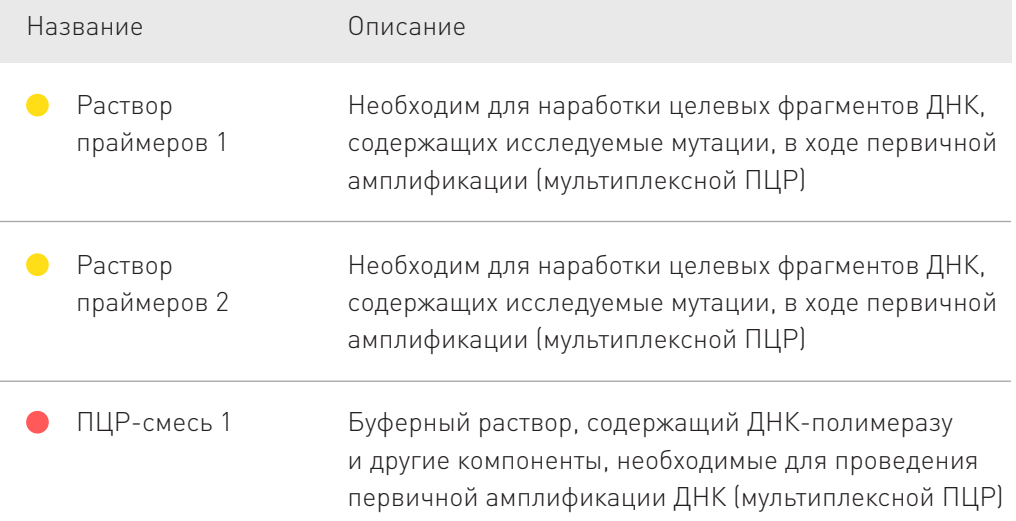

ПКО Водный раствор ДНК человека, содержащей мутацию 5382insC в гене BRCA1. Он позволяет контролировать правильность проведения подготовки библиотек и их секвенирования

ОКО Водный раствор ДНК человека, не содержащей мутаций 4153delA, 185delAG, 3819del5, 2080delA, 5382insC, 3875del4, T300G, в гене BRCA2: 6174delT и 3036del4. Он позволяет контролировать отсутствие ложноположительных результатов

#### Комплект для приготовления библиотек

Комплект для приготовления библиотек необходим для приготовления библиотек из продуктов ПЦР, полученных с помощью Комплекта для целевого обогащения ДНК.

По завершении ПЦР-реакции продукты амплификации, полученные с использованием двух пулов праймеров для одного исходного образца ДНК, объединяются. На следующем этапе происходит удаление праймеров с концов полученных продуктов ПЦР и подготовка к лигированию с помощью «Активатора». Далее проводится лигирование универсальных адаптеров (пробирка «ЛС адаптеры») к продуктам амплификации с помощью «раствора Л» и «ДНК-лигазы». После этого проводится очистка полученных фрагментов ДНК с помощью «Магнитных частиц» и с использованием «Реагента Е». На следующем этапе проводится вторичная амплификация для введения олигонуклеотидных индексов, комбинация которых уникальна для каждого исходного образца ДНК (пробирки «Олигонуклеотидные индексы», «ПЦР-смесь 2»). Введение таких индексов позволяет проводить одновременное секвенирование множества образцов за один запуск прибора. Далее проводится очистка полученного продукта ПЦР с использованием «Магнитных частиц», «Реагента В» и «ТЕ буфера». После очистки необходимо измерить концентрацию получившихся библиотек, довести их концентрацию до 4000 пмоль/л, и смешать в равных объемах. Описание компонентов Комплекта для приготовления библиотек приводится в таблице 3.

#### Таблица 3

#### Описание компонентов Комплекта для приготовления библиотек

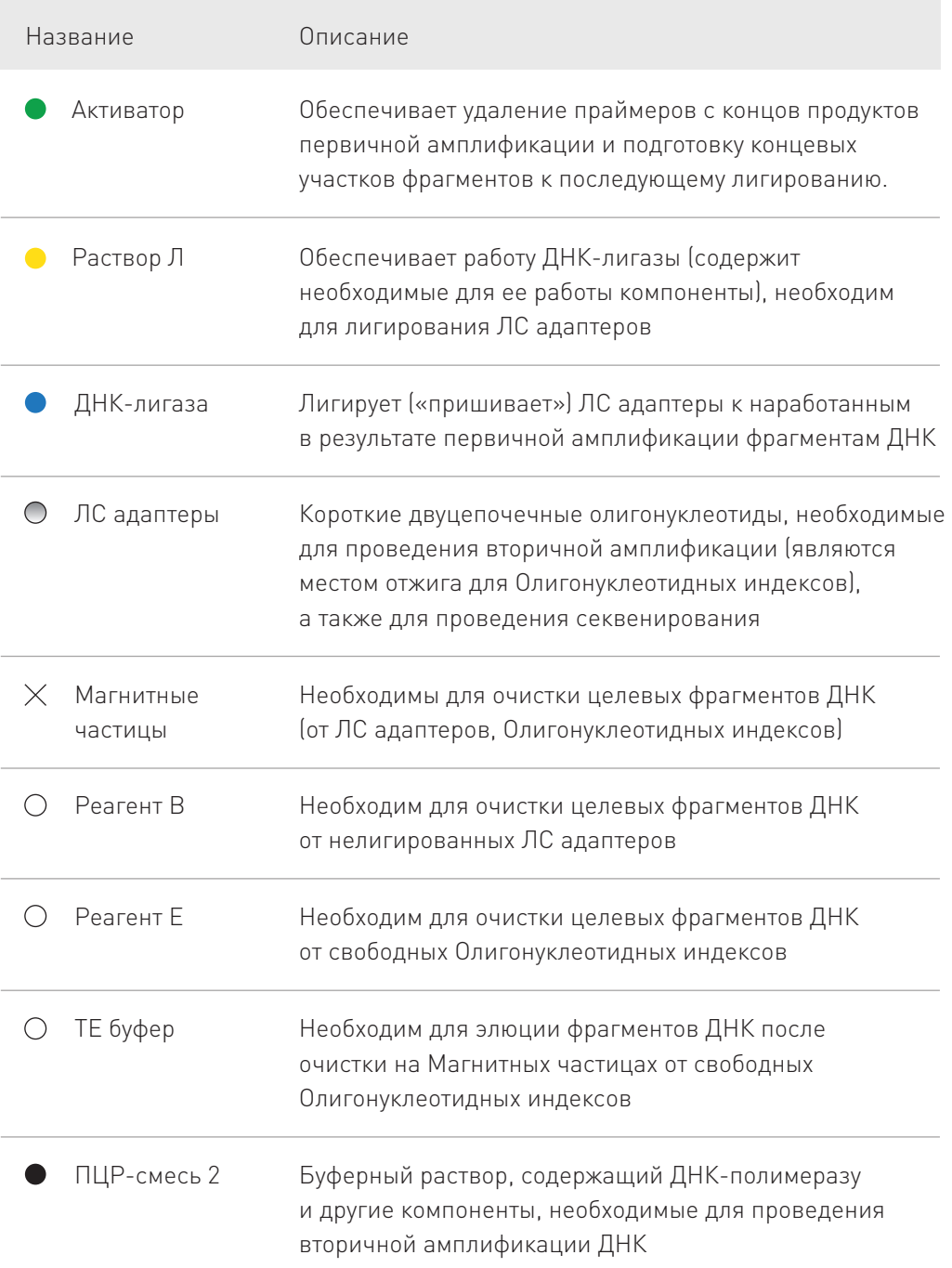

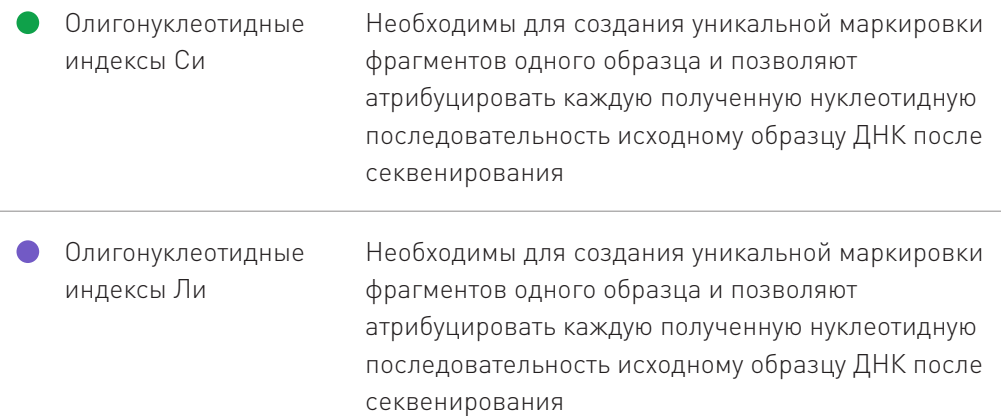

# Технические и диагностические характеристики набора

Параметры секвенирования: MiSeq Reagent kit v2 300 cycles, до 48 образцов для соматических мутаций (покрытие >300х), до 96 образцов для наследственных мутаций (покрытие >150x).

- Чувствительность > 95%
- Специфичность >99%
- Равномерность покрытия (% целевых фрагментов, покрытых >20% от среднего покрытия): >80%
- Картирование на целевые участки ДНК: >95%.

#### Срок годности набора 9 месяцев.

Набор реагентов с истекшим сроком годности применению не подлежит.

# Рекомендованное оборудование, реагенты и материалы, не включенные в набор

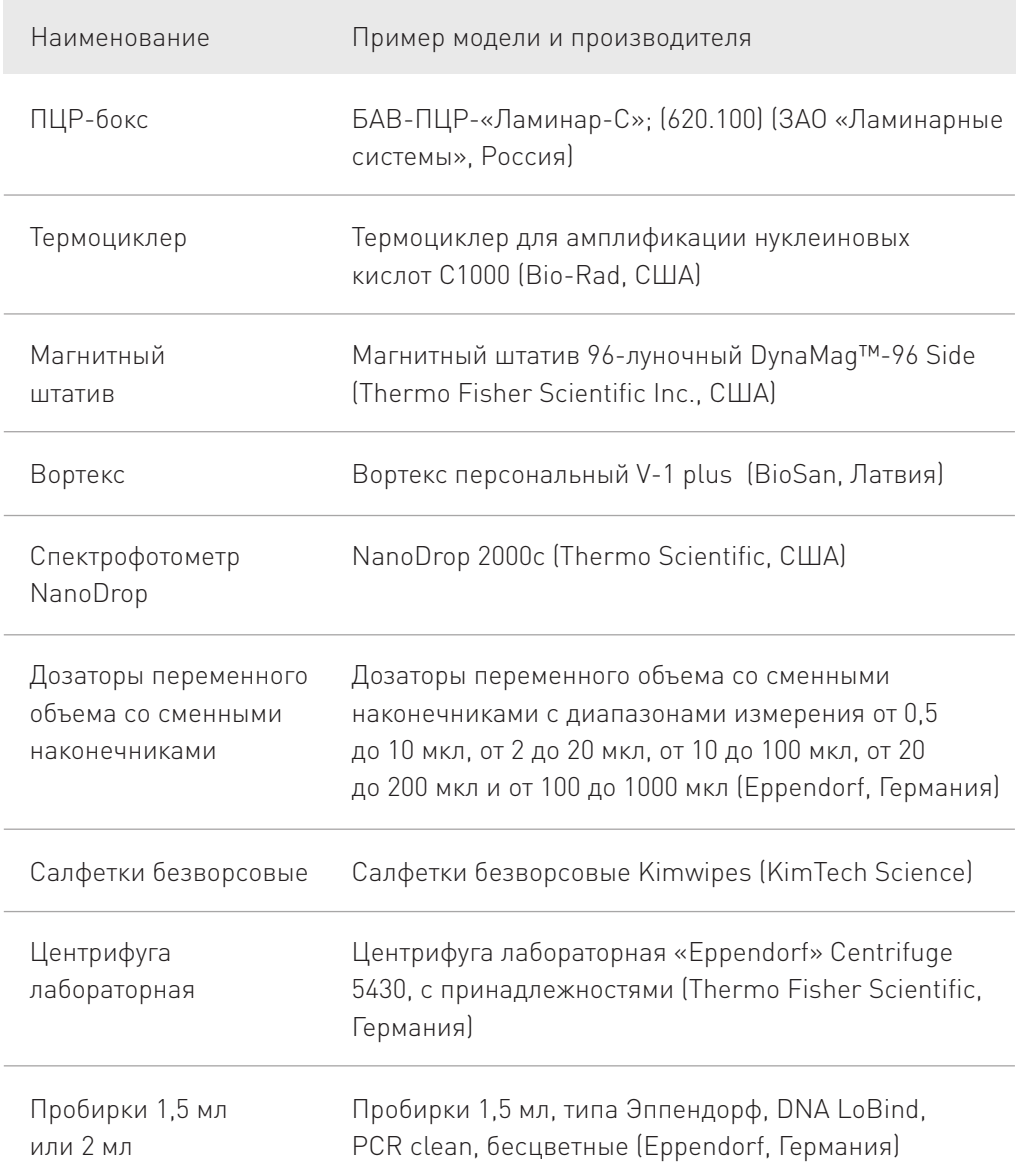

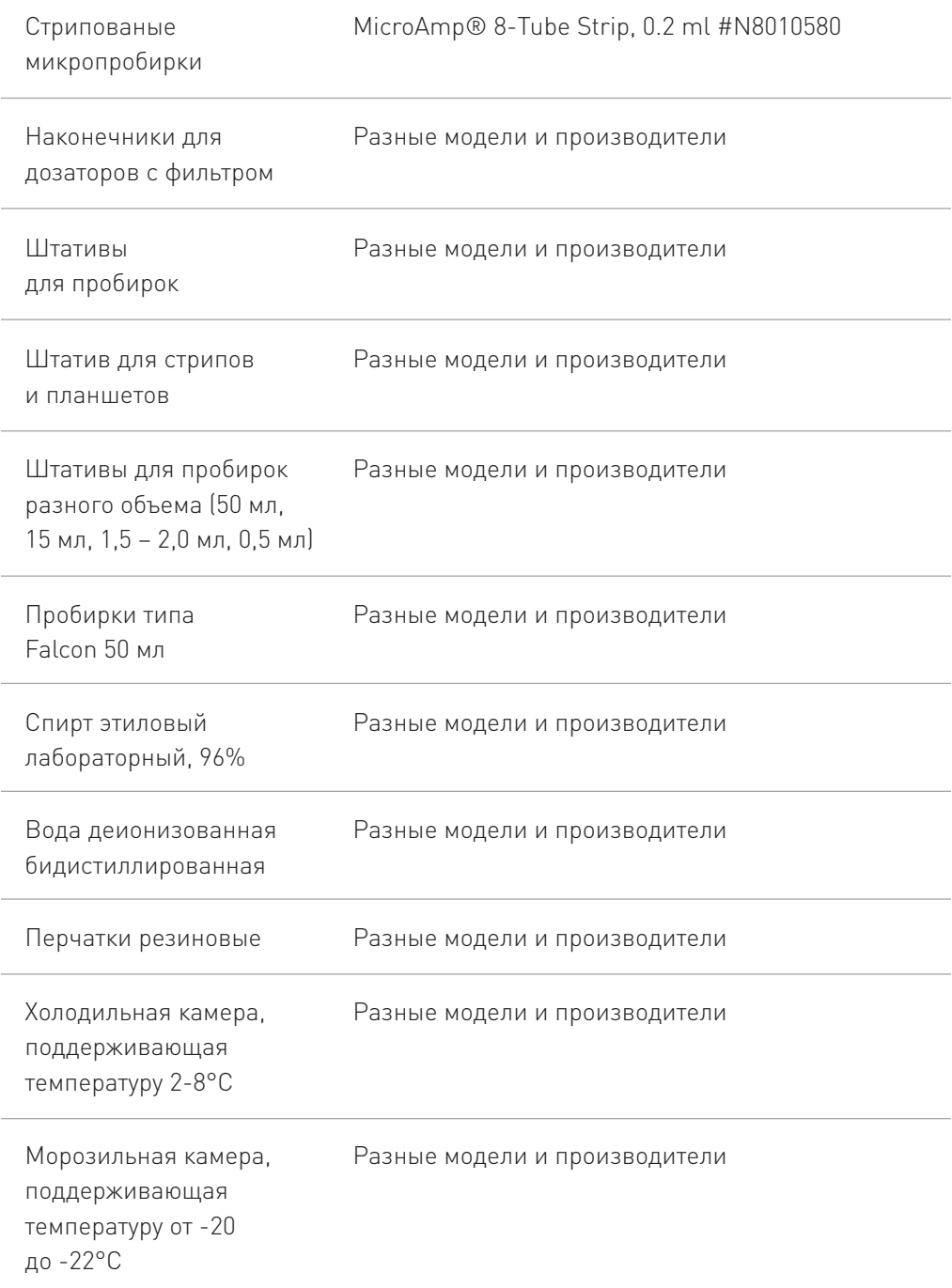

# Для экстракции ДНК из исследуемых образцов дополнительно понадобятся:

- При работе с образцами цельной крови, свежего операционного и 1. биопсийного материала - набор «АмплиПрайм ДНК-сорб-В» или «Набор реагентов для выделения нуклеиновых кислот из биологического материала НК-сорбент для диагностики in vitro»
- При работе с образцами парафиновых блоков (FFPE) набор 2. «ДНК-Ткань-Ф»

# Для секвенирования библиотек дополнительно понадобятся:

- 1. Генетический секвенатор MiSeq («Illumina Inc.», США)
- MiSeq Reagent kit v2 (300 cycles) (для наборов Соло-тест ABC 48-а и 2. Соло-тест ABC 48-б)
- 3. Раствор 1,0 M NaOH.

# Анализируемые образцы и пробоподготовка

Для работы с набором необходимо использовать образцы ДНК, выделенные из цельной крови, а также из свежесобранного операционного или биопсийного материала пациента, либо фиксированного в формалине и заключенного в парафин (FFPE-блоки).

Для цельной крови необходимо соблюдать следующие требования: взятие крови проводится в пластиковые пробирки объёмом 2,5 мл с добавленной в качестве антикоагулянта динатриевой соли этилендиаминтетраацетата (ЭДТА) в конечной концентрации 2 мг/мл. Для перемешивания содержимого пробирку переворачивают 2–3 раза. В качестве антикоагулянта допускается также использование цитрата натрия.

Не допускается использование гепарина в качестве антикоагулянта.

Для свежего биопсийного и операционного материала следует соблюдать следующие требования: время до анализа не должно превышать двух часов с момента взятия материала.

Для длительного хранения следует применять формалиновую фиксацию материала с последующим заключением образцов в формалин (FFPE-блоки).

Для парафиновых блоков (FFPE) необходимо соблюдать следующие требования: предварительно провести их морфологический анализ. Образцы считаются пригодными для анализа если ткань опухоли занимает не менее 80% площади препарата. В случае невыполнения данного условия рекомендуется подготовить гистологический препарат биоматериала и по результатам гистологического исследования провести разметку препарата с обратной стороны предметного стекла, отметив границы зоны опухоли. В дальнейшем, для выделения ДНК необходимо использовать отмеченную область препарата, содержащую опухолевую ткань. Для проведения исследования рекомендуется использовать фрагмент парафинового блока, соответствующий следующим параметрам: толщина каждого среза от 5 до 6 мкм; суммарная площадь фрагментов фиксированной ткани и комплексов клеток человека от 2 см2. Хранить и транспортировать материал в парафиновых блоках (FFPE) необходимо при температуре от +5 до +40 °C с соблюдением мер, предотвращающих контаминацию образцов чужеродной ДНК.

# Экстракция ДНК из исследуемых образцов

Выделение ДНК из образцов цельной крови, свежего операционного и биопсийного материала осуществляется с помощью набора «АмплиПрайм ДНК-сорб-В» (РУ №ФСР 2012/14019 от 06.09.2013), «Набор реагентов для выделения нуклеиновых кислот из биологического материала НК-сорбент для диагностики in vitro по ТУ 21.20.23-232-17253567-2018» (РУ №РЗН 2019/9331 от 02.12.2019), из парафиновых блоков (FFPE) – с помощью набора «ДНК-Ткань-Ф» (№ РЗН 2018/7772 от 30.10.2018).

Набор рекомендован для работы с образцами ДНК с концентрацией не менее 5 нг/мкл.

Минимальная валидированная концентрация ДНК – 2 нг/мкл.

Дополнительно рекомендуется для оценки степени чистоты выделенного образца ДНК из парафиновых блоков использовать значение соотношения поглощения света образцом ДНК на длинах волн 260 нм и 280 нм (А260/280). Рекомендуемое значение соотношения – не менее 1.6 – 1.8.

Анализируемый материал не подлежит использованию при нарушении условий хранения и транспортировки. Анализируемая ДНК должна храниться и транспортироваться при температуре от 2 °С до 8 °С и использоваться для анализа в течение 24 часов. Для хранения более 24 часов раствор ДНК рекомендуется хранить при температуре -20°С.

# Общие правила и рекомендации для работы с набором

- Все манипуляции рекомендуется проводить на льду или в охлажденных штативах.
- Протокол описан для работы с индивидуальными пробирками, но позволяет работать как с образцами в формате 96-луночной планшеты, так и в формате 8-луночных стрипов. •
- При работе с набором используйте пластик, рекомендованный производителем вашего ПЦР амплификатора. Не допускайте испарения реакций. •
- На протяжении всего протокола необходимо использовать наконечники для дозаторов с фильтром, которые необходимо менять для каждого образца и каждого компонента. •
- Делайте общие ПЦР смеси для создания максимально одинаковых условий ПЦР для разных образцов. При расчете финальных объемов общих смесей, закладывайте запас в 10% на ошибки работы дозаторов. •
- Вязкие жидкости отбирайте медленно. Тщательно перемешивайте растворы, компонентами которых являются данные реактивы. ПЦР-смесь 1, ПЦР-смесь 2, Активатор и ДНК-лигазу можно перемешивать только кратковременным вортексированием или пипетированием. •
- Избегайте кросс-контаминации при работе с Олигонуклеотидными индексами: чаще меняйте перчатки и открывайте пробирки с индексами по очереди.
- Если в пробирке с Раствором Л и с ПЦР-смесью 2 виден осадок, растворите его вортексированием или пипетированием, чтобы осадок полностью растворился.
- За 30 минут до начала работы с Реагентом В и Реагентом Е поместите их на комнатную температуру, тщательно перемешайте реактивы после разморозки. •
- Реагент В при -20°С может оставаться в жидком состоянии, либо может быть частично заморожен. В любом случае после принятия Реагентом В комнатной температуры необходимо тщательно перемешать Реагент В. Отбирайте этот реагент дозатором медленно и осторожно.
- За 30 минут до начала работы с Магнитными частицами поместите их на комнатную температуру и тщательно вортексируйте, чтобы перемешать частицы. Отбирайте этот реагент дозатором медленно и осторожно. •
- Для приготовления 70% этилового спирта смешайте 96% этиловый спирт с водой в расчете 270 мкл спирта на 100 мкл воды на один образец. Используйте только свежеприготовленный 70% спирт!

# ПРОТОКОЛ ПРОВЕДЕНИЯ АНАЛИЗА

#### При получении набора:

- Снять внешнюю упаковку (пленку) 1.
- 2. Комплект для целевого обогащения ДНК перенести и хранить в пре-ПЦР зоне в морозильной камере при температуре от -20 до -22°С
- 3. Комплект для приготовления библиотек перенести и хранить в пост-ПЦР зоне
- «Магнитные частицы» убрать в холодильную камеру, хранить при 4. температуре +2 +8°С
- 5. Комплект для приготовления библиотек (без «Магнитных частиц») хранить в морозильной камере при температуре от -20 до -22°С.

#### Для наборов «Соло-тест 48С-а» и «Соло-тест 48С-б»:

- 6. Комплект для подготовки образца к секвенированию хранить в морозильной камере при температуре от -20 до -22°С
- 7. Комплект для секвенирования хранить в холодильной камере при температуре +2 +8°С.

# I. Проведение целевого обогащения ДНК

Работа проводится в Пре-ПЦР зоне

#### Потребуется:

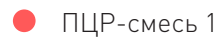

- Раствор праймеров №1  $\bullet$
- Раствор праймеров №2  $\bullet$
- ОКО
- ПКО
- Анализируемые образцы ДНК (5 нг/мкл) •

В каждую постановку в дополнение к образцам рекомендуется ставить ОКО и ПКО.

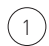

Приготовить 2 раствора для амплификации (по одному для каждого раствора праймеров) на необходимое количество реакций согласно таблице:

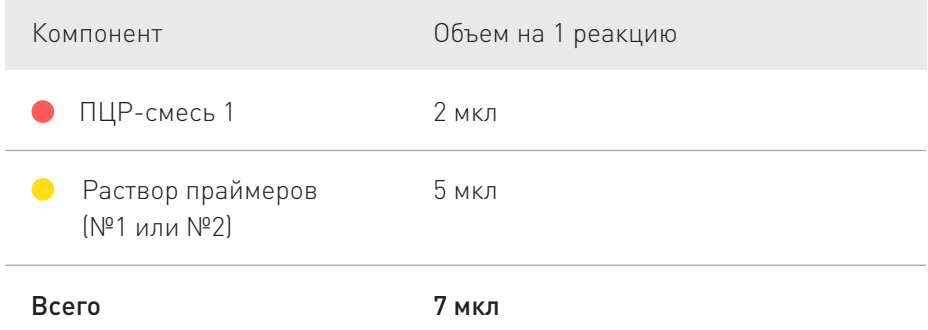

Смешать в отдельных пробирках по 3 мкл образца с 7 мкл каждого раствора для амплификации. Общий объем каждой реакционной смеси составит 10 мкл. Пробирки должны быть совместимы с используемым термоциклером.

2

3

Сначала раскапать по индивидуальным пробиркам готовые растворы для амплификации, затем отдельными наконечниками исследуемые образцы, ПКО и ОКО.

Пробирки с образцами и контролями плотно закрыть, перемешать смесь на вортексе и осадить капли с крышки пробирки кратковременным центрифугированием при 1000 об/мин в течение 1–3 сек. Поместить в термоциклер.

4 Запрограммировать термоциклер и запустить программу амплификации:

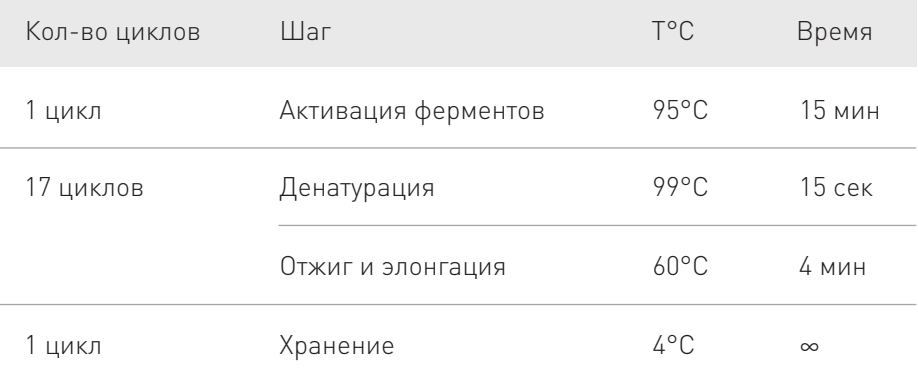

<u>▶</u> ПЦР продукт может храниться 1 ночь при 4-10°С, при более долгом хранении ПЦР продукт должен храниться при –20°C.

# II. Приготовление библиотек ДНК

Далее работа проводится в Пост-ПЦР зоне

# 1. Удаление праймеров из ПЦР продуктов

#### Потребуется:

!

- ПЦР продукт •
- Активатор
- Для каждого образца объединить продукты ПЦР из обеих пробирок (с Праймерами №1 и №2). Полученный объем для каждого образца будет составлять 20 мкл.  $\overline{1}$
- Добавить индивидуальным наконечником по 2 мкл Активатора в каждую пробирку с объединенными продуктами ПЦР. Тщательно перемешать пипетированием, не допуская образования пузырей. Пробирки плотно закрыть, осадить капли с крышек пробирок кратковременным центрифугированием при 1000 об/мин в течение 1–3 сек. Установить пробирки в термоциклер.  $(2)$
- $\left(3\right)$  Запрограммировать термоциклер и запустить выполнение программы:

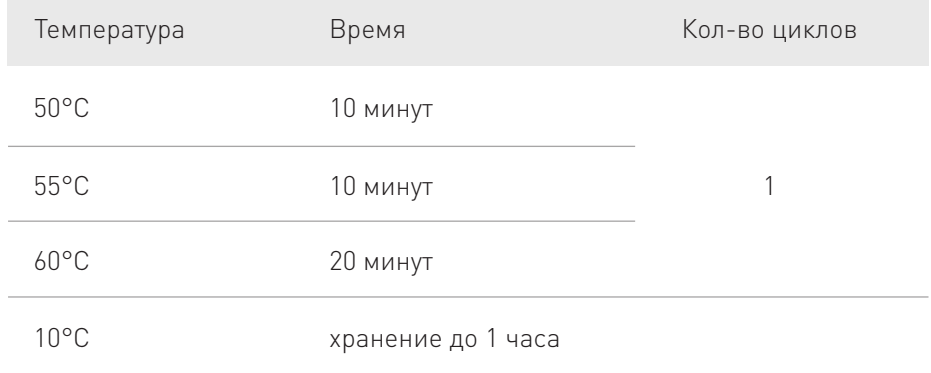

#### 2. Лигирование адаптеров к ампликонам

#### Потребуется:

**☛**

- ПЦР продукт, обработанный Активатором •
- Раствор Л
- ЛС адаптеры
- ДНК-лигаза
- $(4)$  Подготовить ЛС адаптеры и Раствор Л согласно расчету:

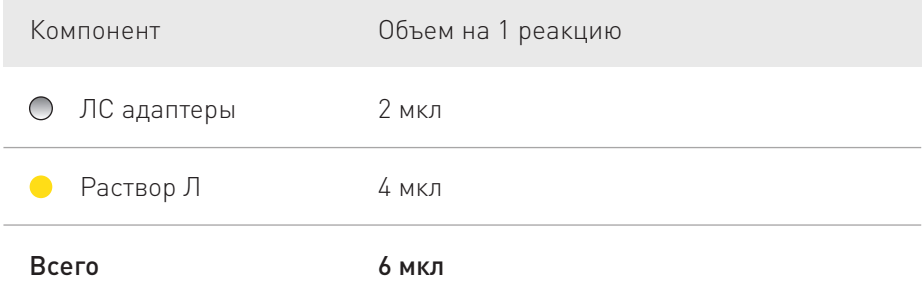

- $\left(5\right)$  Тщательно перемешать смесь на вортексе после приготовления.
- Добавить по 6 мкл полученной смеси в пробирки к образцам после обработки Активатором. Тщательно перемешать пипетированием. Пробирки плотно закрыть, осадить капли с крышки пробирки кратковременным центрифугированием при 1000 об/мин в течение 1–3 сек.  $6<sup>1</sup>$
- Добавить индивидуальным наконечником по 2 мкл ДНК-лигазы в каждую пробирку, перемешать пипетированием. Общий объем смеси составит 7

30 мкл. Пробирки плотно закрыть, осадить капли с крышки пробирки кратковременным центрифугированием при 1000 об/мин в течение 1–3 сек. Установить пробирки в термоциклер.

 $(8)$  Запрограммировать термоциклер и запустить выполнение программы:

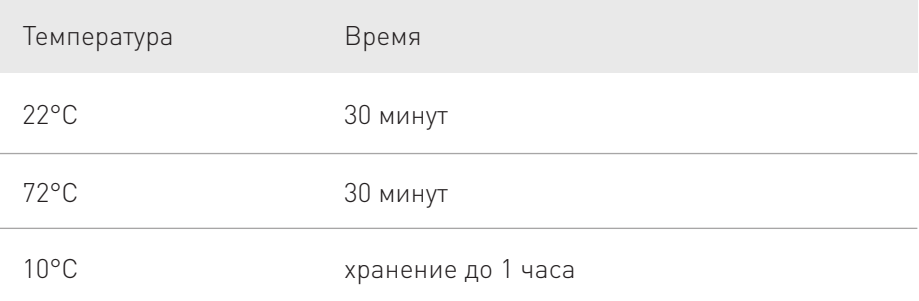

При необходимости, пробирки можно хранить при температуре не выше -20°С. **☛**

Если планируете перейти к Первому этапу очистки библиотек, поместите магнитные частицы на комнатную температуру и тщательно провортексируйте, чтобы перемешать частицы.

# 3. Первый этап очистки библиотек

#### Потребуется:

- Полученная библиотека •
- $\times$  Магнитные частицы
- Деионизированная вода  $\bullet$

За 30 минут до начала работы с Магнитными частицами поместите их на комнатную температуру и тщательно вортексируйте, чтобы перемешать частицы.

Поместите Реагент E на комнатную температуру, он понадобится на Втором этапе очистки библиотек п.17.

Смешать суспензию Магнитных частиц с деионизованной водой согласно таблице:

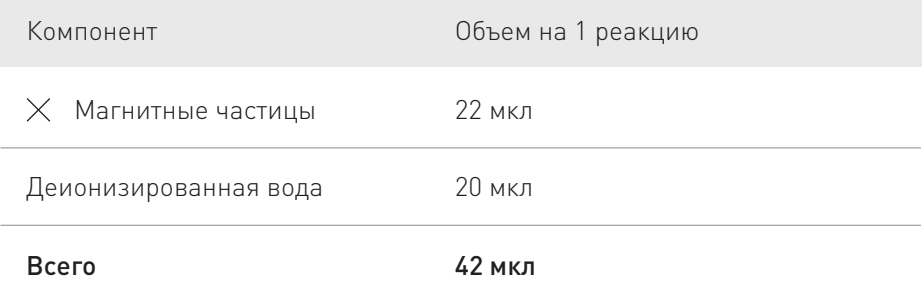

 $(10)$ 

9

**☛**

Внести 42 мкл приготовленной суспензии в каждую пробирку с библиотекой, перемешать пипетированием, инкубировать 5 минут при комнатной температуре.

11) Поместить пробирку, в которой находится реакционная смесь,

на магнитный штатив и инкубировать на нем в течение 5 минут при комнатной температуре, либо пока смесь в пробирках не станет прозрачной.

12) Перенести супернатант в новую чистую пробирку, не задевая осадок частиц.

Супернатант содержит библиотеку.

# 4. Второй этап очистки библиотек

#### Потребуется:

**☛**

- Полученная библиотека •
- $\times$  Магнитные частицы
- Реагент Е
- Свежеприготовленный 70% этанол •

Поместите ПЦР-смесь 2 на комнатную температуру, она понадобится на этапе Преамплификации библиотек п.23.

- Внести 58 мкл Магнитных частиц (неразведенных!) в каждую пробирку с супернататом, содержащую библиотеку, тщательно перемешать пипетированием.  $(13)$
- 14) Инкубировать 5 минут при комнатной температуре.
- Поместить пробирку, в которой находится реакционная смесь, на магнитный штатив и инкубировать на нем в течение 5 минут при комнатной температуре, либо пока смесь в пробирках не станет прозрачной. 15

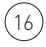

 $(16)$  Осторожно отобрать и удалить супернатант, не задевая магнитных частиц.

Выждать 10 секунд, отобрать и удалить остатки супернатанта пипеткой на 10 мкл. В случае, если частицы были задеты и попали в наконечник дозатора, вернуть объем в пробирку и повторить п. 15-16.

Библиотека содержится на магнитных частицах!

**☛**

- Снять пробирки с магнитного штатива. Добавить 90 мкл Реагента Е в каждую пробирку, перемешать пипетированием. Пробирки плотно закрыть, осадить капли с крышки пробирки кратковременным центрифугированием при 1000 об/мин в течение 1–3 сек.  $(17)$
- Поместить пробирку, в которой находится реакционная смесь, на магнитный штатив и инкубировать на нем в течение 5 минут при комнатной температуре, либо пока смесь в пробирках не станет прозрачной. Осторожно отобрать и удалить супернатант, не задевая магнитных частиц. В случае если частицы были задеты и попали в наконечник дозатора, вернуть объем в пробирку и повторить этот шаг.  $(18)$
- Добавить к Магнитным частицам по 150 мкл свежеприготовленного 70% этанола в каждую пробирку и подождать 30 секунд, не снимая пробирку с магнитного штатива.  $^{'}19$
- Осторожно отобрать и удалить супернатант, не задевая магнитных частиц в пробирке. Выждать 10 секунд, отобрать и удалить остатки супернатанта пипеткой на 10 мкл. В случае, если частицы были задеты и попали в наконечник дозатора, вернуть объем в пробирку и вернуться к п. 18.  $(20)$
- $(21)$  Повторить шаги 19-20 для повторной промывки магнитных частиц.
- Убедиться в том, что капли спирта полностью удалены из пробирок. При необходимости осадить капли кратковременным центрифугированием, поместить на магнитный штатив, инкубировать 30 секунд при комнатной температуре и удалить излишки спирта пипеткой на 10 мкл, не задевая магнитных частиц. Просушить магнитные частицы на воздухе в течение 5 минут, не вынимая из магнитного штатива. 22

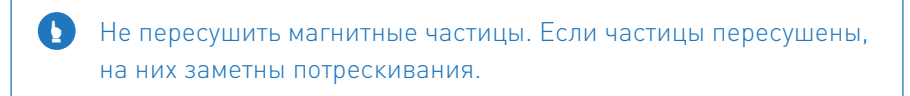

После окончания сушки сразу же приступить к следующему этапу.

# 5. Преамплификация библиотеки

#### Потребуется:

- Полученная библиотека на магнитных частицах •
- ПЦР-смесь 2

 $24$ 

!

- Олигонуклеотидные индексы Си
- Олигонуклеотидные индексы Ли

Поместите Реагент В и TE буфер на комнатную температуру, он понадобится на этапе Очистки преамплифицированной библиотеки п.28.

23 Добавить в каждую пробирку по 48 мкл ПЦР-смеси 2.

Добавить по 2 мкл одного Олигонуклеотидного индекса Си и одного Олигонуклеотидного индекса Ли. В одном запуске секвенирования каждому образцу должна соответствовать уникальная (неповторяющаяся) комбинация Олигонуклеотидных индексов - это необходимо для идентификации образцов в результатах секвенирования. Индексы из наборов 48-а и 48-б можно комбинировать между собой.

Зафиксировать комбинации номеров индексов, соответствующие каждому образцу в таблице (см. Приложение). 25

26 Перемешать содержимое на вортексе, чтобы ресуспендировать магнитные

частицы и осадить на центрифуге для сбора капель. Установить пробирки в термоциклер.

27 Запрограммировать термоциклер и запустить выполнение программы:

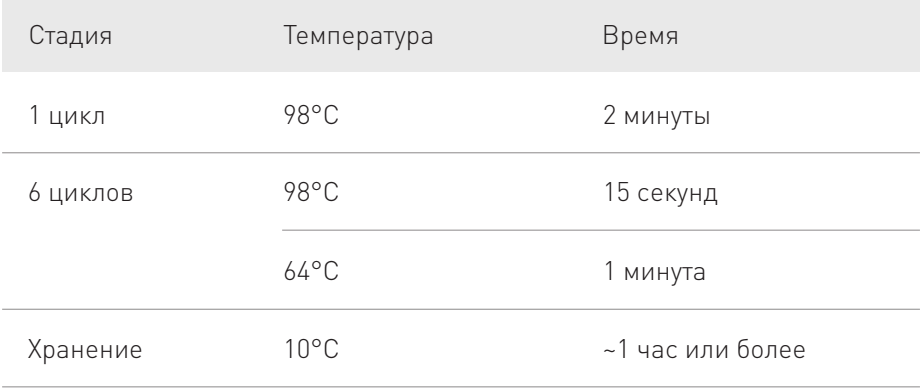

Не допускается замораживание смеси библиотек с магнитными частицами при -20°C. После окончания ПЦР амплификации приступить к следующему этапу. **☛**

# 6. Очистка преамплифицированной библиотеки

#### Потребуется:

- Полученная библиотека на магнитных частицах •
- Реагент В
- Свежеприготовленный 70% этанол •
- ТЕ буфер
- Тщательно перемешать на вортексе Реагент B перед использованием 28 (Реагент В при -20°С может оставаться в жидком состоянии, либо может быть частично заморожен, однако, даже в этом случае необходимо довести

Реагент В до комнатной температуры и тщательно перемешать). Добавить 85 мкл Реагента B в каждую библиотеку и тщательно перемешать на вортексе. Коротко осадить центрифугированием при 1000 об/мин в течение 1–3 сек., чтобы сбросить капли.

29 Инкубировать смесь в течение 5 минут при комнатной температуре.

- Поместить пробирку на магнитный штатив и инкубировать на нем в течение 5 минут при комнатной температуре, либо пока смесь в пробирках не станет прозрачной. Осторожно отобрать и удалить супернатант, не задевая частицы. В случае если частицы были задеты и попали в наконечник дозатора, вернуть объем в пробирку и повторить этот шаг. 30
- Добавить к Магнитным частицам 150 мкл свежеприготовленного 70% этанола и подождать 30 секунд, не снимая пробирку с магнитного штатива. Осторожно отобрать и удалить супернатант, не задевая магнитных частиц.  $(31)$
- 32 Повторить шаг 31 для повторной промывки магнитных частиц.
- Убедиться в том, что капли спирта полностью удалены из пробирок. При необходимости осадить кратковременным центрифугированием, поместить на магнитный штатив, инкубировать 30 секунд и удалить излишки спирта, не задевая магнитных частиц. В случае если частицы были задеты и попали в наконечник дозатора, вернуть объем в пробирку, повторить инкубацию и отобрать спирт заново. Просушить магнитные частицы на воздухе в течение 5 минут, не вынимая пробирку из магнитного штатива. 33

Не пересушить магнитные частицы. Если частицы пересушены, на них заметны потрескивания. **☛**

Удалить пробирку с магнитного штатива и добавить в каждую пробирку 35 мкл TE буфера.

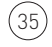

34

Тщательно перемешать содержимое на вортексе для ресуспендирования магнитных частиц и осадить на центрифуге для сбора капель.

Поместить пробирку на магнитный штатив и инкубировать на нем в течение 3 минут при комнатной температуре, либо пока смесь в ячейках не станет прозрачной. Перенести супернатант с готовыми ДНК библиотеками в новую пробирку, не задевая магнитных частиц. В случае если частицы были задеты и попали в наконечник дозатора, вернуть объем в пробирку и повторить этот шаг.

# 7. Измерение концентрации библиотек и расчет фактора разведения

Дополнительная нормализация может не проводиться при условии использования одинаковой концентрации ДНК образцов при приготовлении библиотек. Однако, рекомендуется перед разведением измерить концентрацию полученных библиотек на флюориметре Qubit 3.0 с использованием набора Qubit®dsDNA HS Assay Kit.

- Развести библиотеки деионизированной водой, свободной от нуклеаз, до концентрации 4 нмоль/л (эквивалентно 0,680 нг/мкл) используя 15 мкл исходной библиотеки. Рекомендуется использовать пробирки DNA LoBind.  $\left(37\right)$
- Если полученная концентрация библиотеки данного образца ниже требуемой (4 нмоль/л), образец признается непригодным для секвенирования.  $^{'}38)$

(39)

36

Смешать в равных объемах библиотеки, планируемые к секвенированию. В одном анализе (запуске секвенирования) может быть исследовано от 3 до 48 ДНК библиотек, включая контрольные образцы.

Неразведенные библиотеки хранить в морозильной камере при температуре от -20 до -22°С. **☛**

Полученные библиотеки готовы к секвенированию на MiSeq.

# III. Настройка параметров запуска

 $(1)$ 

2

Запуск секвенатора и анализ полученных на секвенаторе данных осуществляется с помощью встроенного пайплайна Local Run Manager (версия 2.0. и выше) - специализированного программного обеспечения, встроенного в секвенатор MiSeq.

Скачайте файл template\_ABC.tsv и поместите его в папку Local Run Manager/templates. Запустите программу Local Run Manager. Зайдите в раздел Menu, пункт TOOLS и выберите раздел Library Prep Kit (рис. 1).

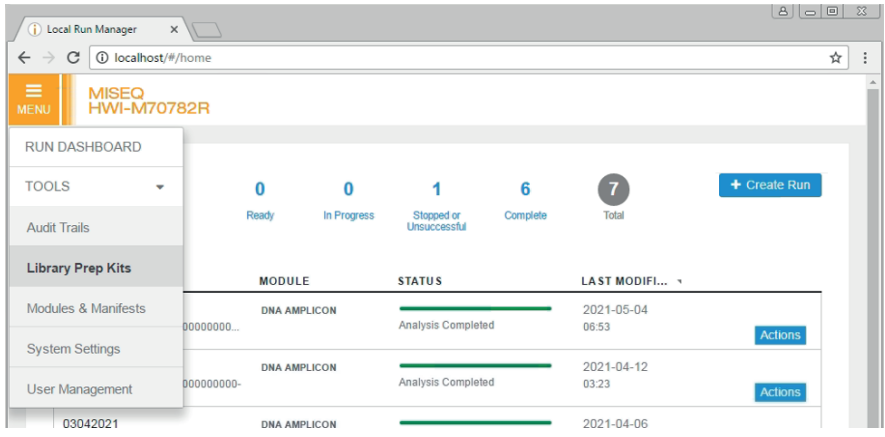

Рис.1. Окно главного меню в Local Run Manager

Открыв раздел Add Library Prep Kit, найдите файл template\_ABC.tsv, откройте его. Теперь template файл успешно загружен (Рис. 2).  $\left(3\right)$ 

| Local Run Manager<br>⊕                         | C Open                                                            |                                                                  |                     | $\vert x \vert$   | 8   0   8           |  | $\Sigma$ |
|------------------------------------------------|-------------------------------------------------------------------|------------------------------------------------------------------|---------------------|-------------------|---------------------|--|----------|
| C<br><b><i>O</i></b> localhos<br>$\rightarrow$ | « Local Run Manager > templates<br>Search templates<br>$-44$<br>م |                                                                  |                     |                   | ☆                   |  |          |
| <b>MISEQ</b>                                   | Organize v                                                        | New folder                                                       | 后 +                 | $\mathbf{Q}$<br>用 |                     |  |          |
| HWI-M7<br><b>MENU</b>                          | <b>Exercites</b>                                                  | Name                                                             | Date modified       | Type              |                     |  |          |
|                                                | Desktop                                                           | local-run-manager-library-prep-kit-tem                           | 8/21/2018 4:49 PM   | <b>TSV File</b>   |                     |  |          |
| Library Pr<br><b>LIBRARY PREP I</b>            | Downloads                                                         | soloabc.tsv<br>Ξ                                                 | 5/6/2021 1:56 PM    | <b>TSV File</b>   |                     |  |          |
|                                                | <b>Recent Places</b>                                              | template_ABC.tsv                                                 | 5/7/2021 6:29 AM    | <b>TSV File</b>   |                     |  |          |
|                                                | Libraries<br>-                                                    | template_atlas.tsv                                               | 5/7/2021 6:29 AM    | <b>TSV File</b>   |                     |  |          |
|                                                | Documents<br>Tài                                                  |                                                                  |                     |                   | dd Library Prep Kit |  |          |
|                                                | Music                                                             |                                                                  |                     |                   |                     |  |          |
|                                                | Pictures                                                          |                                                                  |                     |                   |                     |  |          |
|                                                | <b>M</b> Videos                                                   |                                                                  |                     |                   |                     |  |          |
| SolotestAtlas                                  | Computer                                                          | m<br>$\overline{a}$<br>File name: template ABC.tsv<br>$\check{}$ | <b>All Files</b>    |                   | $\mathbf{x}$        |  |          |
| AmpliSeg Library<br>(96)                       |                                                                   |                                                                  | H<br>Open           | Cancel            |                     |  |          |
| <b>TruSight Amplicon Panels</b>                |                                                                   | <b>TruSight Amplicon Panels Library</b><br>Prep Kit              | <b>DNA Amplicon</b> |                   |                     |  |          |
| <b>TruSeg Amplicon</b>                         |                                                                   | TruSeg Amplicon Library Prep Kit                                 | <b>DNA Amplicon</b> |                   |                     |  |          |

Рис.2. Окно Library Prep Kit в Local Run Manager

Подобным образом в MENU в разделе Modules & Manifests добавьте 4 манифест файл Manifest\_ABC (https://oncoatlas.ru/abc).

 $5\,$ )  $\,$  Создайте новый запуск (Run), нажав кнопку Create Run и выбрав вариант DNA Amplicon (Рис. 3).

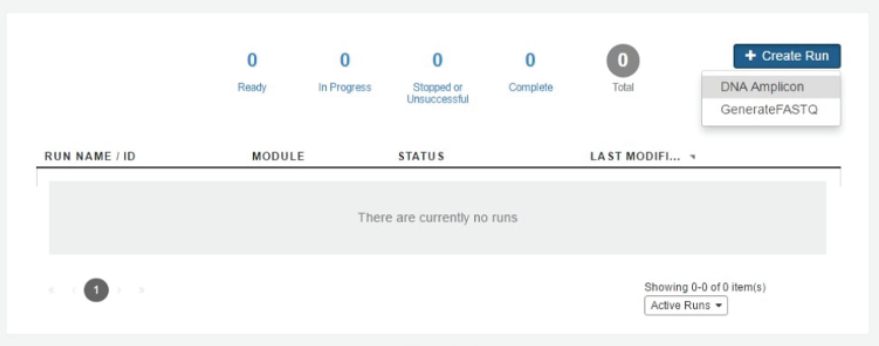

Рис.3. Главное окно Local Run Manager

В поле Run Name задайте имя вашего запуска. В поле Library Prep Kit выберите вариант SolotestABC, после чего ряд настроек автоматически заполнится (рис. 4).  $(6)$ 

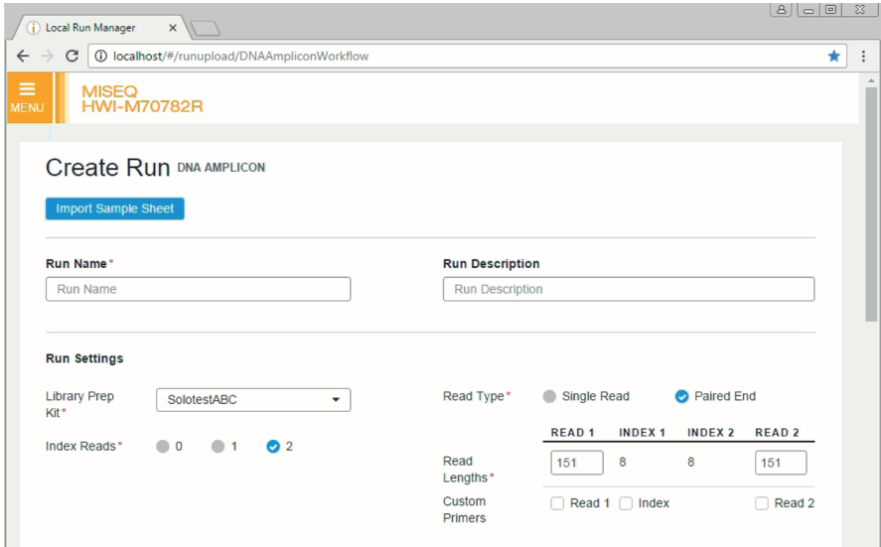

Рис.4. Окно конфигурации запуска в Local Run Manager

 $\widehat{P}(\widehat{a})$  Далее необходимо ввести следующие настройки запуска (рис. 5):

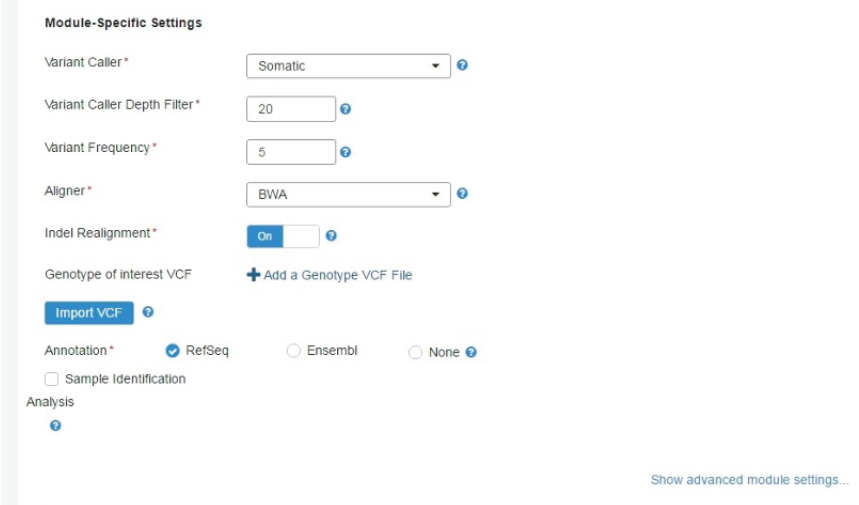

Рис.5. Окно конфигурации запуска в Local Run Manager

Ниже необходимо заполнить информацию об образцах. Для этого в таблице указать название образца (Sample ID), использованную для каждого образца комбинацию индексов, выбрать манифест файл (Manifest – Manifest\_ABC.txt), а также указать источник эталонной последовательности для человека (Genome - в качестве референсной последовательности используется версия сборки генома человека GRCh37/hgl9) (Рис. 6):

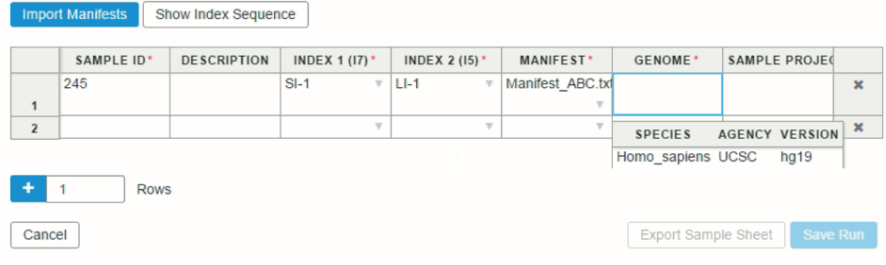

Рис.6. Окно конфигурации запуска в Local Run Manager.

9

8

Сохранить настройки. Далее, после запуска секвенирования Local Run Manager будет ожидать завершения процесса и начнет анализ данных автоматически по завершению работы секвенатора (Рис. 7)

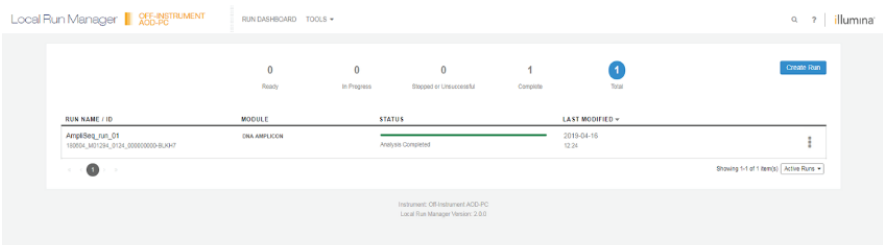

Рис.7. Главное окно Local Run Manager.

# IV. Подготовка образцов к секвенированию

- Извлечь картридж из морозильной камеры с температурой от –25 до –15 °С. 1
- Поместить картридж с реактивами в водяную баню, содержащую воду в количестве, достаточном для погружения основания картриджа с реактивами. Нельзя погружать картридж глубже, чем до линии, указанной на его боковой поверхности (Рис.8). 2

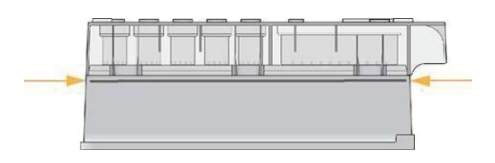

Рис.8. Линия максимального уровня воды

- Оставить картридж с реактивами размораживаться в водяной бане комнатной температуры до полного оттаивания на 60 минут. 3
- Разморозить раствор HT1 при комнатной температуре, тщательно перемешать и оставить во льду.  $4<sup>2</sup>$
- Приступить к подготовке библиотеки: приготовить 1 мл свежего раствора 0,2 M NaOH путем смешивания 800 мкл деионизованной воды и 200 мкл 1 M NaOH.  $\binom{5}{ }$
- Приготовить эквимолярную смесь ДНК библиотек (далее «пулированную библиотеку»): разморозить (если была заморожена), тщательно перемешать. В одном анализе (цикле секвенирования) могут быть объединены до 96 ДНК-библиотек (при объединении библиотек, приготовленных несколькими наборами соответствующих вариантов исполнения), включая контрольные образцы. 6

Смешать в чистой пробирке 5 мкл пулированной библиотеки и 5 мкл свежеприготовленного 0,2 М NaOH. Тщательно перемешать пипетированием и инкубировать при комнатной температуре 5 минут.

7

Добавить к смеси 990 мкл охлажденного раствора HT1. Тщательно перемешать. Теперь концентрация пулированной библиотеки составляет 20 pM.  $\left( \begin{matrix} 8 \end{matrix} \right)$ 

Выбрать конечную концентрацию библиотеки для внесения в картридж (стандартно 12 пM, но может быть скорректировано в зависимости от прибора). Развести библиотеки до выбранной концентрации, используя объемы реагентов, приведенные в таблице, тщательно перемешать и сбросить капли кратким центрифугированием.  $\widehat{9}$ 

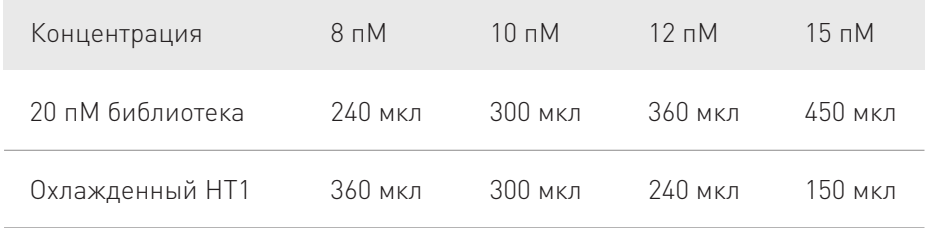

Загрузить образцы в картридж. Для этого вынуть картридж из водяной бани и осторожно постучать им по поверхности стола, чтобы удалить воду с основания картриджа. Вытереть основание картриджа насухо.  $(10)$ 

 $\left( 11\right)$  Перевернуть картридж с реактивами десять раз для перемешивания растаявших реактивов, а затем внимательно проверить, что все позиции оттаяли, равномерно перемешаны и не содержат осадка.

12 Осторожно постучать картриджем по столу, чтобы уменьшить количество пузырьков воздуха в реактивах.

 $(13)$  Очистить безворсовой салфеткой колпачок из фольги, покрывающий емкость, отмеченную оранжевой окружностью.

14) Проколоть колпачок из фольги чистым наконечником для пипетки на 1 мл.

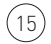

1

3

Внести с помощью пипетки 600 мкл подготовленной пулированной библиотеки в резервуар, отмеченный оранжевой окружностью. Не касаться колпачка из фольги (Рис.9).

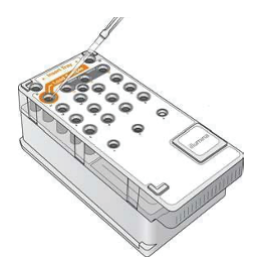

Рис.9. Загрузка библиотек

# V. Секвенирование

- Открыть программу MiSeq Control Software, перейти в раздел секвенирование, затем в окно Local Run Manager, выбрать там созданный ранее запуск. Убедиться в соответствии заданных ранее условиий запуска параметрам, представленным на экране (парные чтения длиной 151+151, двойное чтение индексов).
	- Надеть новую пару неопудренных перчаток
	- Пользуясь пластиковыми щипцами, захватить проточную кювету за основание пластмассового кейса и извлечь ее из емкости (Рис.10).

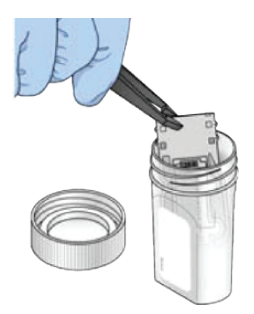

Рис.10. Извлечение проточной кюветы

4

Тщательно промыть проточную кювету деионизированной до тех пор, пока стеклянная ячейка и пластиковый кейс не будут тщательно отмыты от избытка солей (Рис.11). Излишек солей может сказаться при размещении проточной кюветы в приборе. Если соли высохнут на участке визуализации, это может также сказаться на результатах анализа.

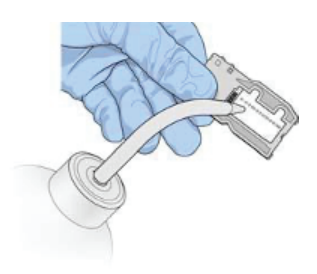

Рис.11. Промывка проточной кюветы

5

6

Насухо протереть проточную кювету (Рис.12) безворсовой салфеткой для очистки оптики, соблюдая осторожность при работе вокруг черной прокладки проточной кюветы. Область прокладки и прилегающую стеклянную поверхность нужно осторожно промокнуть салфеткой.

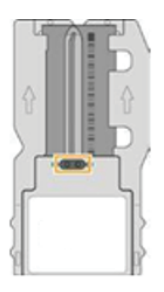

Рис.12. Отверстия и прокладка проточной кюветы

Протереть стекло проточной кюветы спиртовой салфеткой (Рис.13). Удостовериться в том, что на стекле нет потеков, отпечатков пальцев или волокон от салфетки. Не протирать спиртовой салфеткой область прокладки проточной кюветы.

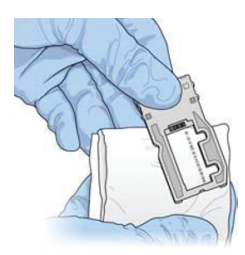

Рис.13. Сушка проточной кюветы

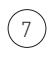

Избыток спирта протереть безворсовой салфеткой для очистки оптики.

- Удостовериться в том, что в отверстиях проточной кюветы нет препятствий и что прокладка плотно прилегает по окружности отверстий кюветы. 8
- Если выяснится, что прокладка смещена, осторожно вернуть ее на место и добиться того, чтобы она надежно располагалась вокруг отверстий кюветы.  $(9)$

#### Загрузка проточной кюветы

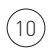

Поднять дверцу отсека проточной кюветы и нажать кнопку справа от защелки проточной кюветы. Защелка проточной кюветы откроется (Рис.14).

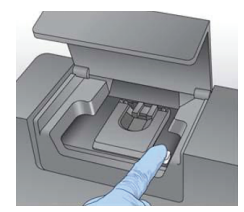

Рис.14. Открывание защелки проточной кюветы

11

Убедиться в том, что на площадке проточной кюветы отсутствует ворс. Если на площадке есть волокна или иные загрязнения, протереть площадку начисто спиртовой салфеткой или неворсовой тканью, смоченной этанолом. Тщательно протереть поверхность площадки

проточной кюветы — она должна быть чистой и сухой.

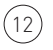

13

 $14$ 

Удерживая проточную кювету за края, поставить ее на площадку проточной кюветы (Рис.15).

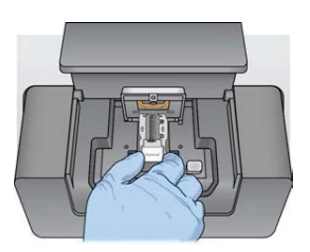

Рис.15. Установка проточной кюветы на столик

Осторожно нажать на защелку проточной кюветы в направлении книзу так, чтобы она защелкнулась над кюветой.

Когда защелка проточной кюветы закрывается, два центровочных штырька позиционируют проточную кювету. Если вы услышали щелчок, это означает, что защелка проточной кюветы надежно закреплена (Рис.16).

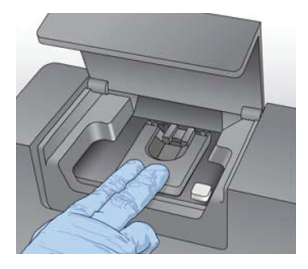

Рис.16. Закрывание защелки проточной кюветы

15 Закрыть дверцу отсека проточной кюветы.

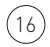

 $(16)$  Нажать на экране Next (Далее).

# Загрузка раствора PR2 и проверка бутыли для сбора отходов

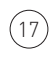

Извлечь флакон с раствором PR2 из хранилища с температурой от 2 до 8°C. Перевернуть для перемешивания, а затем снять крышку.

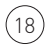

18 Открыть дверцу отсека с реактивами.

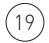

19 Поднять сипперную рукоятку до тех пор, пока она не защелкнется.

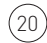

 $\left( \text{20}\right)$  Извлечь промывную бутыль и загрузить бутыль с раствором PR2 (Рис.17).

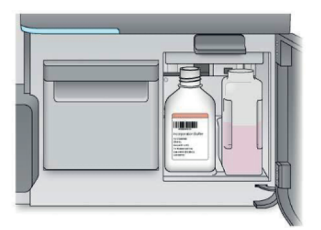

Рис.17. Загрузка бутыли с раствором PR2

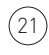

Перелить содержимое бутыли для сбора отходов в соответствующий контейнер для отходов.

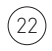

Медленно опустить сипперную рукоятку вниз до конца. Убедиться в том, что сипперные трубки опустились во флакон с раствором PR2 и в бутыли для сбора отходов (Рис.18).

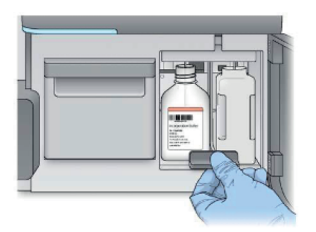

Рис.18. Опускание сипперной рукоятки

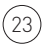

23 Нажать на экране Next (Далее).

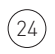

Открыть дверцу холодильника для реактивов. Извлечь промывочный картридж.

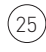

Придерживая картридж с реактивами за рукоятку, вставить его в холодильник для реактивов до упора (Рис.19).

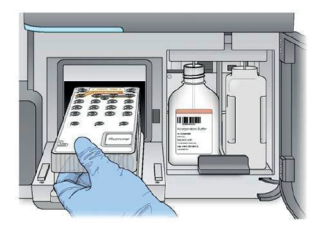

Рис.19. Загрузка картриджа с реактивами

26 Закрыть дверцу отсека для охлаждения реактивов (слева).

Закрыть дверцу отсека с реактивами (справа).

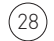

 $(28)$  Нажать на экране Next (Далее).

После загрузки проточной кюветы и реактивов, выполнить предварительную проверку устройства, затем запустить секвенатор MiSeq.  $(29)$ 

# VI. Интерпретация результатов

После окончания анализа на Генетическом секвенаторе MiSeq, проведенного с помощью программного обеспечения Local Run Manager (версия 2.0. и выше), результаты будут сохранены в виде файла формата VCF. Для доступа к файлам необходимо открыть папку Alignment на жестком диске MiSeq.  $^{(1)}$ 

Все найденные по результатам анализа мутации сохраняются в формате VCF (Рис.20). Файлы в формате VCF сохраняются в папке:  $\left(2\right)$ 

D:\Illumina\MiSeqAnalysis\Data Intensities\Basecalls\Alignment.

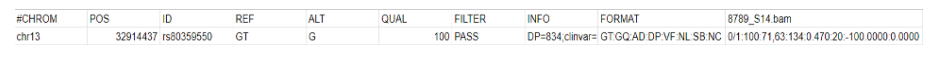

#### Рис.20. Пример файла VCF

Файл в формате VCF представляет собой таблицу с разделением табуляцией, в котором описывается следующая информация о мутациях в образце (по столбцам):

- Хромосома (CHROM). A
- Позиция на хромосоме (POS). B
- ID мутации в базах данных (RS ID, COSMIC ID и т.п.). Может не указываться. В таком случае пишется просто точка ('.'). C
- Референсный аллель (REF). D
- Альтернативный аллель (ALT). E
- Значение качества найденной мутации (QUAL). В зависимости от программы, выполняющей поиск мутации, значения могут различаться по величине. Может не указываться. В таком случае пишется просто точка ('.'). F
- Показатель, прошла ли мутация фильтры программы, выполняющей поиск мутаций (FILTER). Может иметь значение либо "PASS" (мутация удовлетворяет всем фильтрам программы), либо иное значение, которое варьируется в зависимости от программы. Может не указываться. В таком случае пишется просто точка ('.'). G
- Аннотация мутации (INFO): описание патогенности в базе данных H ClinVar, номера в базах данных мутаций (например, COSMIC ID), тип мутации (somatic, germline, frameshift и т.д.).
- Описание формата записи характеристик позиции с мутацией (FOR-MAT): GT - Genotype, генотип, GQ - Genotype Quality, качество предсказания генотипа, AD - Allele Depth, глубина прочтения альтернативного аллеля, DP - Total Depth Used For Variant Calling, глубина прочтения позиции, VF - Variant Frequency, частота вариантного аллеля, NL - Applied BaseCall Noise Level, уровень шума, SB - StrandBias Score, показатель наличия одного и того же варианта в прямой и обратной цепях, NC - Fraction of bases which were uncalled or with basecall quality below the minimum threshold, доля чтений с мутациями в данной конкретной позиции, не попавшими в итоговый результат, например, по причине низкого качества. I
- Информация о глубине прочтения позиции с мутацией, аллельной J частоте мутации, глубине прочтения альтернативного аллеля.
- Каждый файл, соответствующий результатам анализа отдельного образца имеет имя следующего вида: "SampleName\_S#.vcf", где SampleName - это название образца, которое было задано при создании протокола анализа, а знак "#" соответствует порядковому номеру образца в протоколе анализа. Без использования специализированного программного обеспечения открыть файлы следует с помощью текстового редактора по умолчанию: например, "Блокнот" (NotePad) или WordPad.  $\left(3\right)$

 $\left(4\right)$  Полученные данные должны соответствовать следующим параметрам:

- % считываний, сопоставленных с целевыми регионами 85%, не менее. 1
- % мишеней (целей, target) с указанным перекрытием (более 20x) более 98%. 2
- коэффициент дублирования не применим для данного Набора. 3
- 4 частота вариантных аллелей - не менее 0.05.
- 5 локальная глубина секвенирования (показатель качества) - пороговое значение 20.
- 6 наличие одного и того же варианта в прямой и обратной цепях значение параметра SB в файле формата VCF не должно превышать "-3.01"
- качество картирования последовательности считываний (MAPQ в файле VCF, в Local Run Manager обозначается как 'Percent Q30 Bases' в разделе 'Base Level Statistics') - не менее 30 (Average mapping quality). 7
- Для проверки показателя средней глубины покрытия в программе Local Run Manager. необходимо перейти в раздел "Samples & Results" проанализированного запуска. Во вкладке "Aggregate Report" в разделе "Coverage Summary" будет указано значение «Amplicon Mean Coverage» - средней глубины прочтения для каждого проанализированного образца в запуске. Средняя глубина прочтения считается достаточной, если она превышает значение 250 чтений. 8

#### **Sample Information**

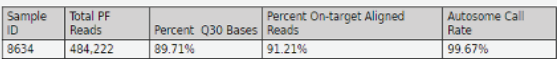

#### **Amplicon Summary**

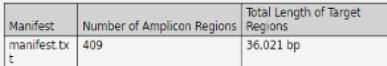

The number of amplicon regions and total length do not include the expected off-target regions that are included in the read and base level statistics

#### **Read Level Statistics**

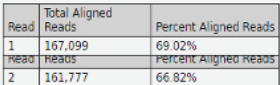

#### **Base Level Statistics**

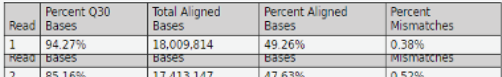

The values for aligned bases exclude bases aligning to the probe sequences.

#### **Variants Summary**

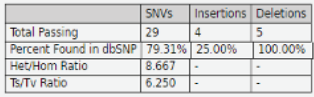

#### **Variants by Sequence Context**

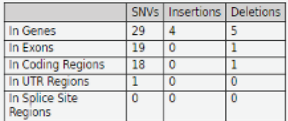

Genes include exons, introns and UTR regions. Exons include coding and UTR regions. UTR regions include 5' and 3' UTR regions. Splice site regions include regions inotated as solice acceptor, splice donor, splice site or splice region

#### Рис.21. Local Run Manager, описание параметров анализируемого образца

Мутации в генах BRCA1 и BRCA2 (BRCA1 4153delA, BRCA1 185delAG, BRCA1 3819del5, BRCA1 2080delA, BRCA1 5382insC, BRCA1 3875del4, BRCA1 T300G, BRCA2 6174delT, BRCA2 303del14) считаются обнаруженными, если в файле содержится хотя бы одна из записи следующего вида:

5

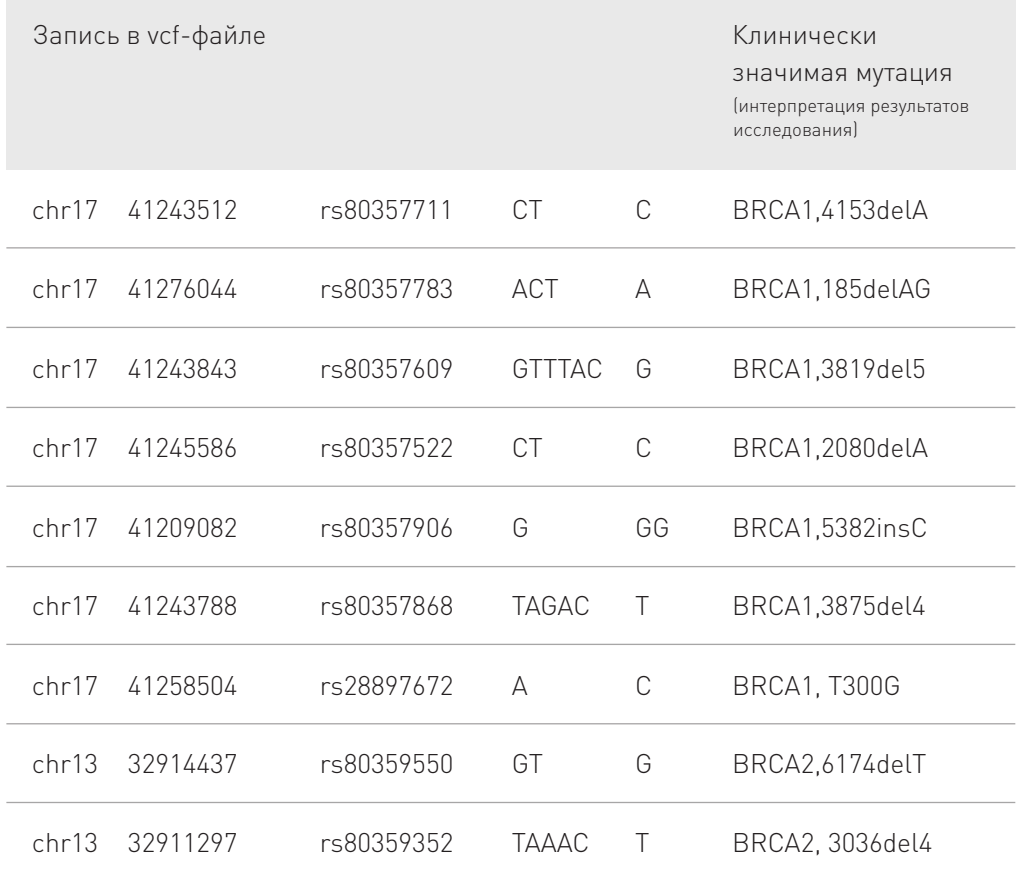

В противном случае следует считать, что в исследованном образце отсутствуют мутации BRCA1 4153delA, BRCA1 185delAG, BRCA1 3819del5, BRCA1 2080delA, BRCA1 5382insC, BRCA1 3875del4, BRCA1 T300G, BRCA2 6174delT, BRCA2 303del14.

Для автоматического анализа данных можно воспользоваться ПО Соло-репорт.

Для получения доступа к ПО, а также для помощи в анализе данных вы можете связаться с нами, написав на solo-test@oncoatlas.ru.

#### Производитель:

ООО «Онкодиагностика Атлас»

#### Юридический адрес:

Российская Федерация, г. Москва, ул. Малая Никитская д. 31/1

e-mail: solo-test@oncoatlas.ru oncoatlas.ru/abc